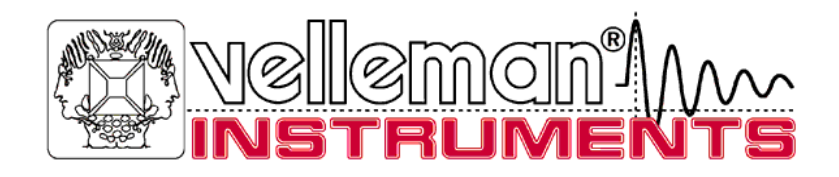

# PERSONAL**S**COPEtm

## Gebruikershandleiding voor HPS10 – HPS40

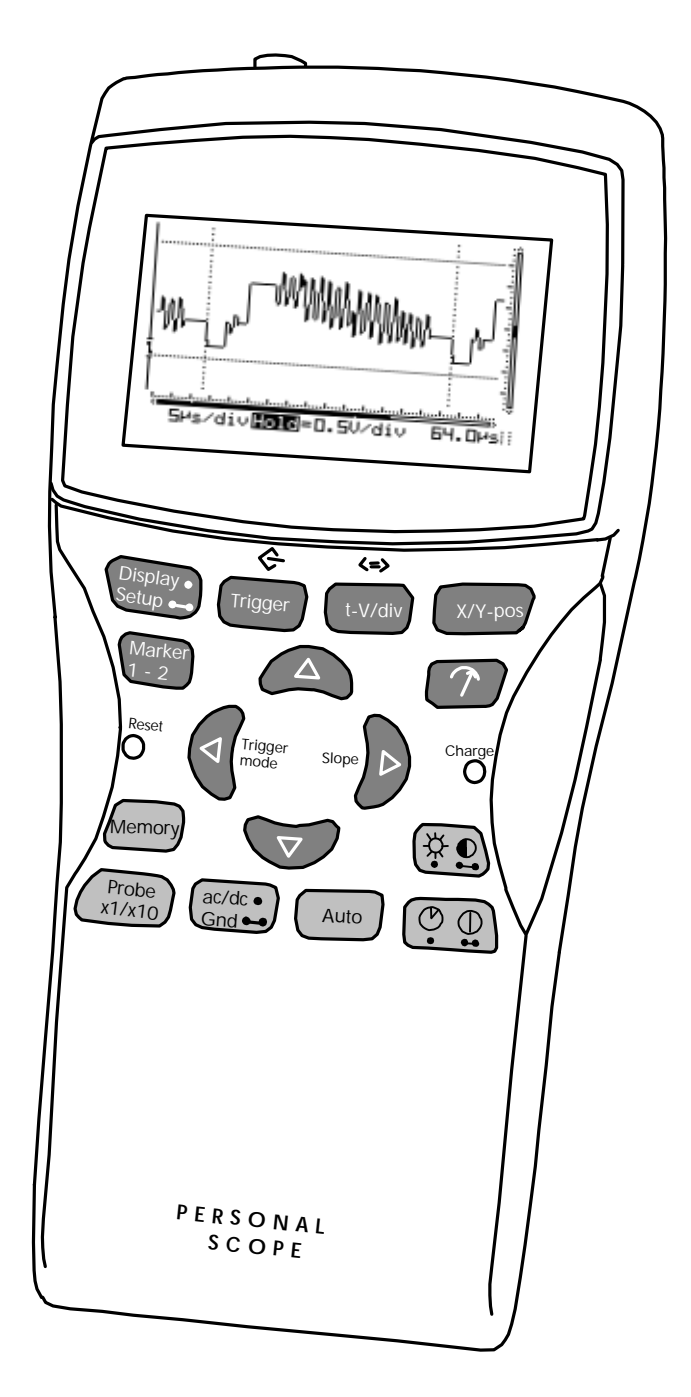

**Velleman Components Legen Heirweg 33 9890 Gavere Belgium Internet Site: http://www.velleman.be**

HHPS40/10 – ND - 2002

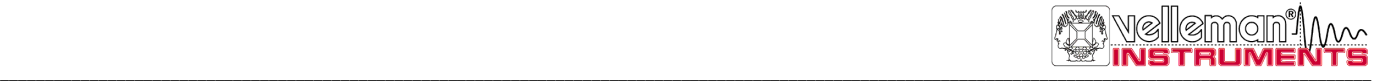

### **UNIT INFORMATION:**

OWNER NAME:

DATE OF PURCHASE:

UNIT PART NUMBER:

DESCRIPTION:

UNIT SERIAL NUMBER:

UNIT SOFTWARE BUILD VERSION:

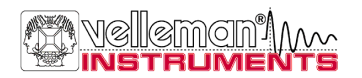

# **INHOUD**

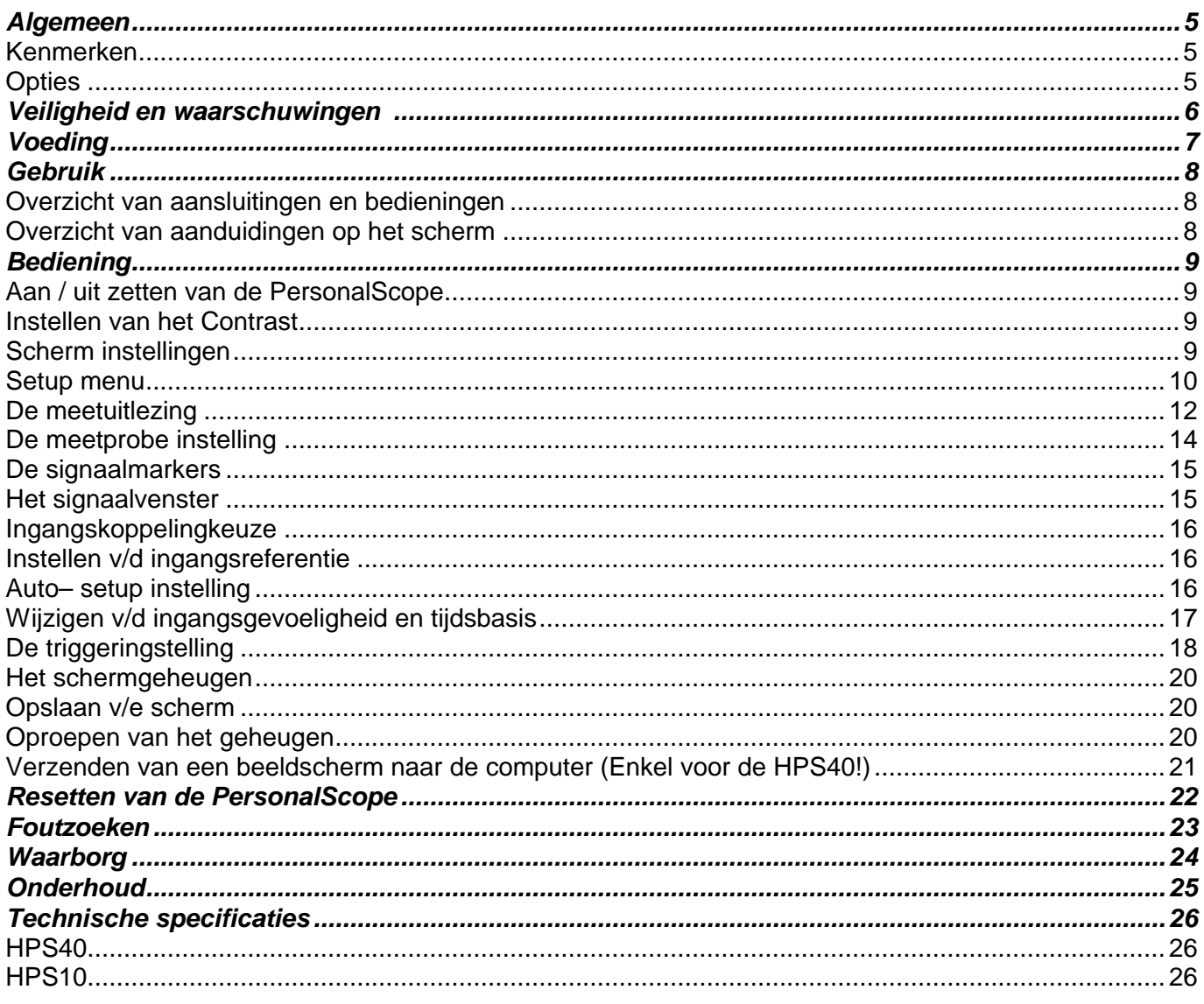

# **ALGEMEEN**

#### **Kenmerken**

- Hoog contrast LCD
- verlicht LCD scherm (*enkel voor de HPS40)*
- Volautomatische instelling voor volts/div en tijd/div.
- Recorder roll mode tot 25 uur per scherm.
- Trigger mode : normaal, vrijloop, éénmalig of doorlopend.
- Regelbare trigger flank. (*enkel voor de HPS40*)
- Piek metingen : Max., Min. en Piek piek.
- AC metingen : Rms, dB, dBV en dBm.
- AC+DC metingen : DC, Rms, dB, dBV en dBm.
- Audio vermogen metingen in 2, 4, 8, 16 en 32ohm : Rms vermogen, piek vermogen en AC+DC vermogen.
- X1 en X10 probe instelling.
- Verschillende beeldweergaven.
- Optie : X en Y verschuiving.
- Markeruitlezing : dt 1/dt (frekwentie) dV
- AC/DC ingangskoppeling selectie.
- Nul instelfunctie voor DC en dB metingen.
- 2 geheugens voor vergelijkingsfunctie.
- Automatische uitschakeling of doorlopend aan.
- 'Batterij-laag' indicatie.

#### **Opties**

Adapter: type PS905 voor 230V / PS905USA voor 110V (Fig 1.0).

#### **INCLUSIEF BIJ DE HPS40 :**

- BagHPS
- CaseHPS

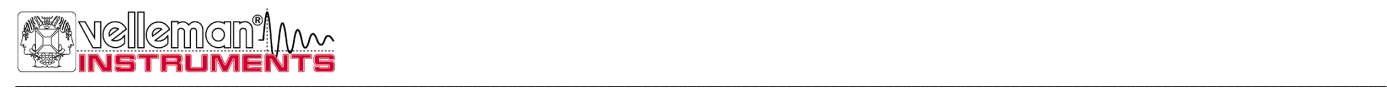

## **IGHEID EN WAARSCHUWINGEN**

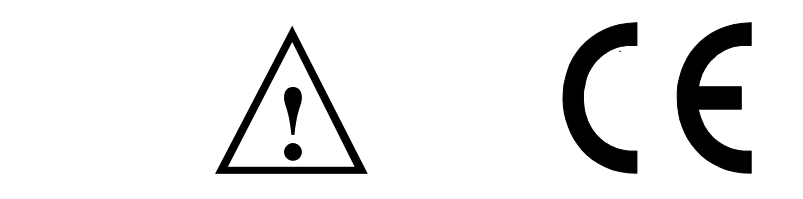

- De PersonalScope is geschikt voor het uitvoeren van metingen volgens de IEC1010-1 norm met pollutie graad 1, tot 600V aan categorie II. installaties.
- Dit betekent dat men geen metingen mag uitvoeren bij verontreinigde en/of zeer vochtige lucht. Verder mag men geen metingen uitvoeren aan geleiders of installaties die spanningen voeren hoger dan 600VRms boven het aardpotentiaal.
- CAT II duidt op conformiteit voor metingen aan huishoudelijke installaties.
- De maximum ingangsspanning op de klemmen van het toestel is 100Vp (AC+DC).
- Open de behuizing NIET als men metingen aan het uitvoeren is.
- Om elektrische schokken te vermijden, moet men de test snoeren verwijderen alvorens de behuizing te openen.
- Indien men metingen uitvoert aan spanningen hoger dan 30V dan moet men een meetprobe met geïsoleerde connector gebruiken. (PROBE60S).
- Verwijder de batterijen indien u het toestel een tijdlang niet zal gebruiken.

**Bij het aansluiten van een net adapter moet men de niet-oplaadbare batterijen verwijderen !**

#### **Tijdens het uitvoeren van metingen MOET het batterijvak steeds vergrendeld blijven. Enkel voor het kalibreren van de X10-positie van de meetprobe mag het deksel verwijderd worden**

Wanneer men oplaadbare batterijen voor het eerst gebruikt, of wanneer deze totaal ontladen zijn, dient men ze eerst minimum 12 uur te laten laden alvorens het toestel te gebruiken. Bij uitgeschakeld apparaat zal de laadtijd ongeveer 12h bedragen voor 800mA/h batterijen. De "Charge" indicatie LED vooraan het toestel gaat branden als de batterijen opladen. **(Zie fig. 2.0)**

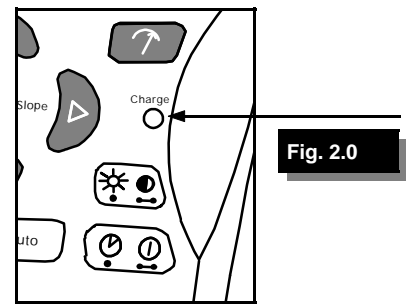

Als de batterijen aan vervanging toe zijn (of geladen moeten worden), zal onderaan rechts in het scherm de tekst "Low Bat" knipperen. Een te lage batterijspanning kan oorzaak zijn van foutieve meetresultaten. **(Zie fig. 3.0)**

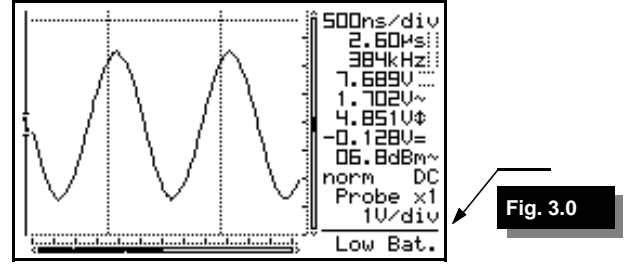

# **VOEDING**

De HPS40 (HPS10) PersonalScope kan men voeden met een adapter, gewone batterijen of oplaadbare batterijen. Als men het toestel intensief gaat gebruiken, is het aangeraden oplaadbare batterijen te gebruiken. Hoe hoger de capaciteit van de oplaadbare batterijen, hoe langer de autonomie van het toestel wordt.

#### **Aandacht:**

Gebruik een gewone ongestabiliseerde adapter van 9VDC die minimum 300mA kan leveren en let op de polariteit, raadpleeg eventueel uw handelaar. (fig. 5.0)

Bij gebruik van een gestabiliseerde adapter moet deze 12VDC leveren.

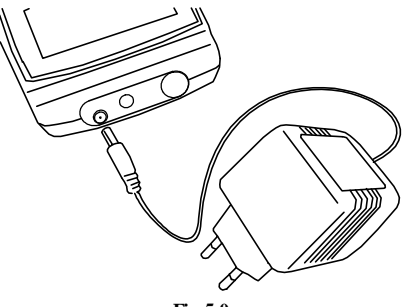

**Fig 5.0**

**Batterijen (optie):** 

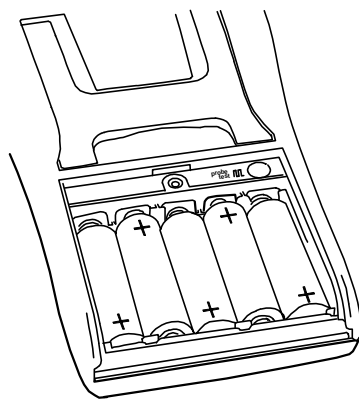

**Fig 4.0**

Men kan het toestel voorzien van gewone alkaline of oplaadbare batterijen (5x). **(Fig. 4.0)**

Open het batterij deksel door eerst de vergrendelschroef los te draaien

**Monteer de batterijen in de houders, let op de polariteit! Verwijder alle niet-oplaadbare batterij bij het aansluiten van een net adapter!**

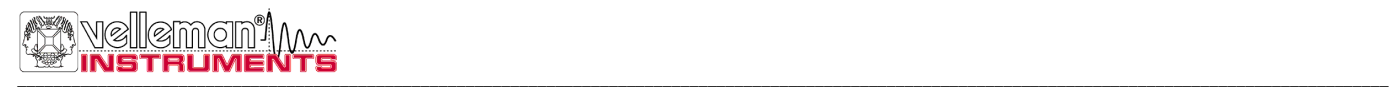

# **GEBRUIK**

### **Overzicht van de aansluitingen en bedieningen op het toestel**

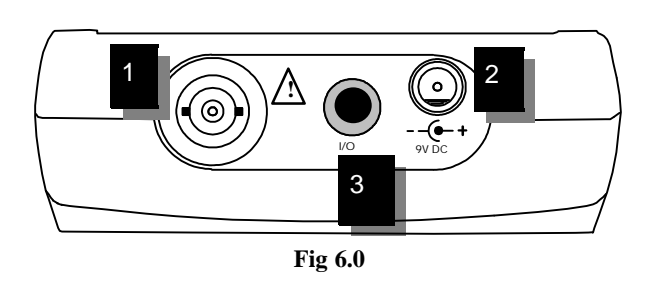

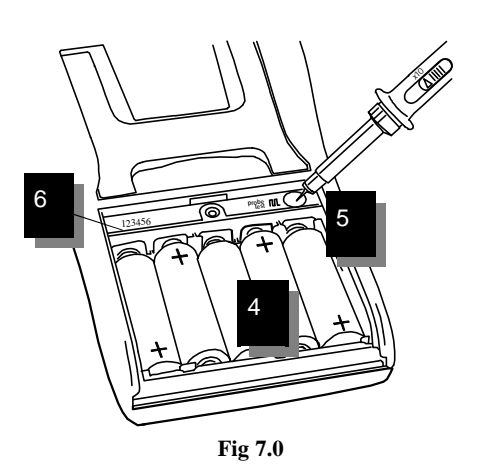

- 1. BNC ingangsconnector (maximum 100Vp AC+DC).
- 2. Adapter aansluiting (let op de polariteit!)
- 3. RS232 uitgangsconnector (optisch gescheiden). Gebruik bijgeleverde RS232 kabel, de instellingen zijn volgend : 57600 Baud, 8 data bits, geen pariteit, 1 stop bit, geen handshaking. (enkel voor de HPS40)
- 4. Batterijvak.
- 5. X10 probe testsignaal achter batterij deksel
- 6. Serienummer.

## **Overzicht van de aanduidingen op het scherm :**

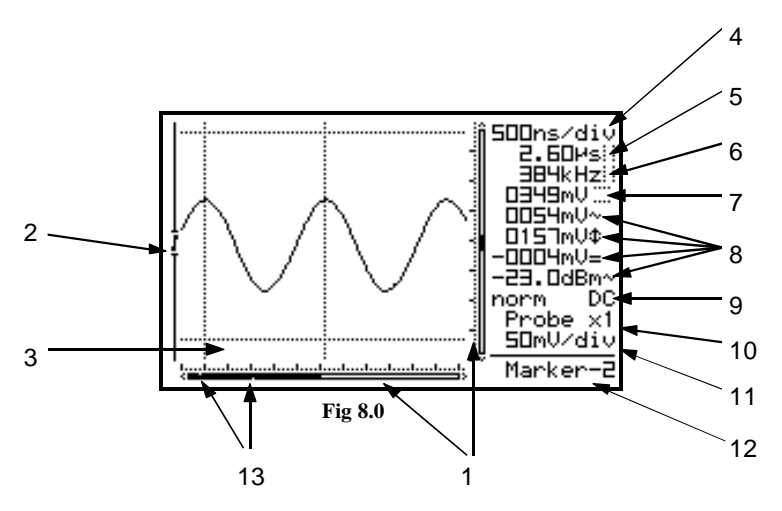

- 1. **I**ndicatie van de relatieve positie van het signaal op het scherm. (*Niet voor de HPS10!*)
- 2. **W**eergave van de triggerflank.
- 3. **S**ignaal venster met eventueel aanwezige markers of raster aanduiding.
- 4. **D**e tijd per divisie.
- 5. **T**ijd tussen de markers. (indien aanwezig)
- 6. **U**itlezing van de omgerekende frequentie 1/dt tussen de markers. (indien zichtbaar)
- 7. **S**panning tussen de markers (indien aanwezig).
- 8. **M**eter uitlezing. Afhankelijk van de schermweergave. Zie pagina 12.
- 9. **T**rigger informatie of 'scherm vasthouden'- indicatie (Hold), ingangskoppeling-indicatie
- 10. **X1** of X10 probe instelling indicatie
- 11. **D**e ingestelde spanning per divisie.
- 12. **A**anduiding van de gekozen functie voor de cursor toetsen of lage batterij spanningsindicatie.
- 13. **K**leine stippen tonen de relatieve markeerpositie (enkel indien de markers aanwezig zijn), (*Niet voor de HPS10!*)

# **BEDIENING**

## G **OPMERKING:**

- Indien de functies samen met de cursor toetsen gebruikt worden verschijnt de functie in de rechterbenedenhoek.
- Sommige toetsen hebben een dubbele functie, selecteerbaar via lange - of korte bediening.
- Bij de meeste selecties zal de scoop terugkeren naar de standaard t-V/div instelling indien gedurende 10sec. geen enkele toets ingedrukt werd waardoor de selectie geannuleerd werd.

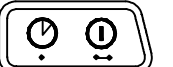

## **POWER ON/OFF**

**Kort drukken :** Aan (Uit) met automatische uitschakeltimer. **Lang drukken :** Aan zonder uitschakeltimer.

## G **Opmerking:**

- Indrukken van een toets herstart de automatische uitschakeltimer.
- De "Power-off" verschijnt onderaan het beeld bij het opstarten van de scoop.
- Na uitschakeling van de scoop zullen de instellingen behouden blijven.
- Indien de "HOLD"-instelling gekozen werd, het toestel uitgeschakeld, zal het laatste signaal behouden blijven.

## $\stackrel{\phi}{\leq}$  Enkel voor de HPS40:

- Na inschakeling van de scoop, zal d.m.v. de RS232 poort volgende huidige data verstuurd worden :
	- 1. Instelling en monster opgeslagen in geheugen.
	- 2. Instelling en monsters van het scherm.

Gebruik een standaard Terminal programma of download de software van onze website.

## **CONTRAST INSTELLING**

**Korte druk:** Achtergrondverlichting aan/uit. (*enkel voor de HPS40!*) **Korte druk:** Maximum contrast. (*enkel voor de HPS10*)

### **Lange druk: Wijzigen van het contrast.**

Bij ingedrukt houden van de *'Contrast'* -toets wijzigt men het contrast. Laat de toets los bij de gewenste instelling.

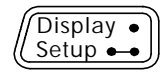

## **SCHERMINSTELLING**

**Kort drukken:** Gebruik de linker/rechtertoets voor het selecteren van één van de 5 schermweergaven. **(zie fig. 9 tot 13).** Gebruik de omhoog/omlaag toetsen voor het zichtbaar of onzichtbaar maken van de markers of raster op het scherm.

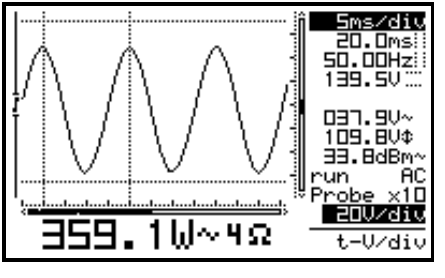

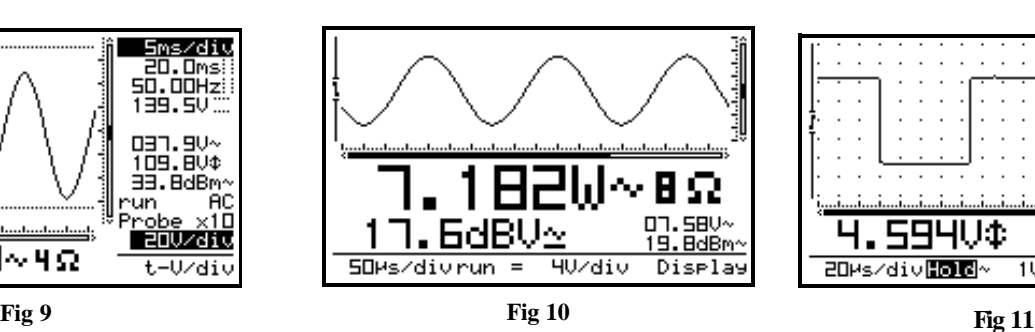

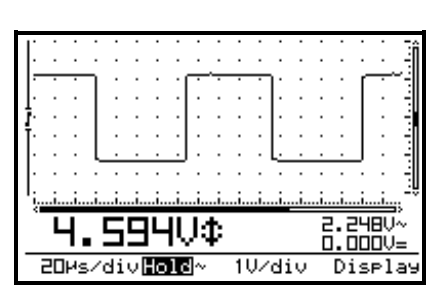

\*De figuren kunnen verschillen naargelang type van PersonalScope. 9

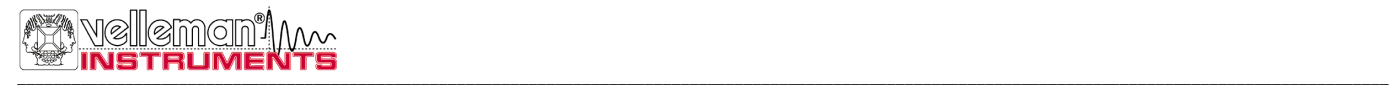

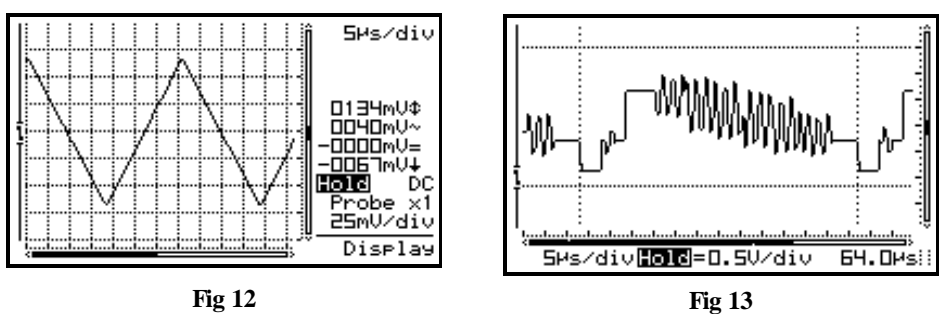

- **Puntraster:** verdeelt het scherm in referentiepunten. (Fig. 11)
- **Volledig raster:** verdeelt het scherm in referentielijnen. (Fig. 12)
- **· Markers:** Verschuifbare markers om metingen te verrichten op het signaal. (Fig. 13)
- **· Assenkruis:** voorziet een coördinatenstelsel op het scherm. (*enkel voor de HPS10!*)

## <sup>@</sup> Opmerking:

- Het aantal digits op de uitlezing is afhankelijk van het gekozen signaalvenster.
- Bij de *"Dynamic"* scherminstelling (zie scherm instelling) veranderd de weergave tot de beste resolutie d.m.v verschuiving van de markers of x-positie.
- Indien geen markers geselecteerd zijn, zal de functie van de pijltoetsen automatisch terugkeren naar tijd en Volt/div wanneer gedurende 10 sec. geen enkele toets bediend werd.
- Via de *"marker 1-2"* toets kan men rechtstreeks de gewenste marker kiezen.

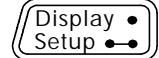

## **SETUP MENU**

**Lang drukken:** Weergave van het setup menu weer voor het wijzigen van de bediening, de uitschakeltijd, de schermweergave (en de RS232 zendinstelling → enkel voor de HPS40!).

- 1. Selecteer de gewenste functie d.m.v een korte druk van de "setup" toets. En d.m.v. de omhoog/omlaag pijltoetsen.
- 2. Het ingedrukt houden van de "Setup-toets" sluit men het setup menu en activeert men de gewijzigde instellingen.

## G **Opmerking:**

- Een vinkje duidt de huidige selectie aan.
- Het verlaten van het setup menu via de *"Power off"* toets zal de gewenste selectie annuleren.
- Indien geen toets binnen de 10sec. ingedrukt werd zal het toestel terugkeren naar de vorige instelling, de pijltoetsen hebben dan als dienst om de tijdsbasis en gevoeligheid te gaan regelen.

### **1. Gebruikersinstelling**

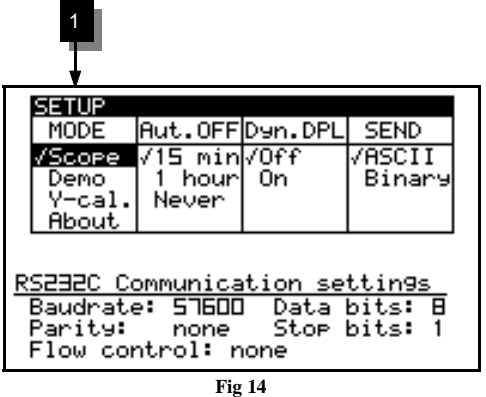

**Scope:** Normaal gebruik.

**Demo:** Demo-instelling mode waar verschillende schermen weergegeven worden.

**Y-cal :** voor het centraal kalibreren van het signaal; gebruik deze functie enkel als de Y-positie onjuist is gedurende de Auto setupfunctie. (*enkel voor de HPS40*)

**About:** Informatie over de versie van de scoop software.

## G **Opmerking:**

- Het verbergen van het versiescherm kan alleen d.m.v het lang ingedrukt houden van de "setup" toets en door het wijzigen van gebruikersinstelling.
- De meeste toetsenbord functies zijn uitgeschakeld.

#### **2. Auto power-off instelling**

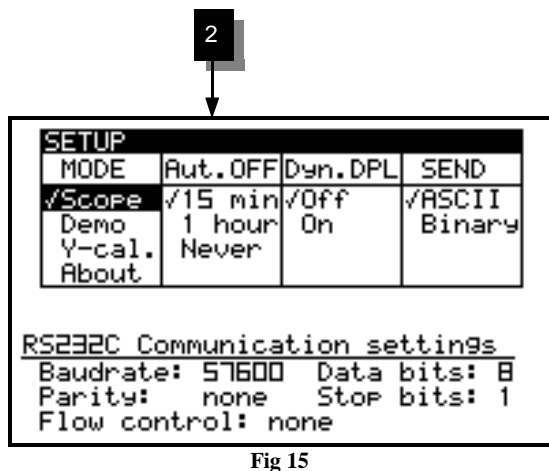

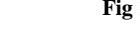

#### **3. Schermweergave**

Baudrate: 57600

Flow control: none

Parity:

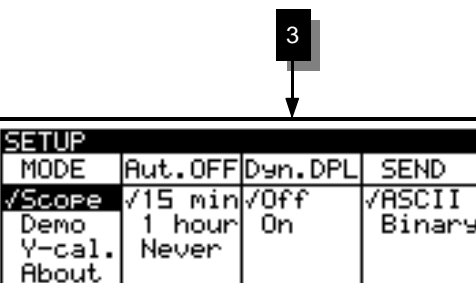

**Dynamic:** de schermweergave wijzigt automatisch om de beste signaalresolutie te kunnen weergeven afhankelijk van de x-positie verschuiving en de positie van de markers. Zie "Gebruik van Markers"

Selecteer de gewenste uitschakeltijd: 15 min; 1h of

• Vóór uitschakeling bewaart de scoop het laatste scherm. • De automatische uitschakeltimer is in de fabriek ingesteld op 15

• Het kiezen van een trage tijdsbasis (gelijk of trager dan 1

Indien "Never" geselecteerd is zal de achtergrondverlichting continue verlichten zolang het toestel ingeschakeld is. (*enkel* 

min. bij de allereerste inschakeling of bij Reset.

min./div) zal de uitschakeltimer deactiveren.

uitgeschakeld (geen uitschakeltijd).

G **Opmerkingen:**

*voor de HPS40!*)

**Manual:** de schermweergave blijft gefixeerd volgens de gekozen instellingen.

Data bits: B<br>Stop bits: 1

肎

**Fig 15**

RS232C Communication settings

none

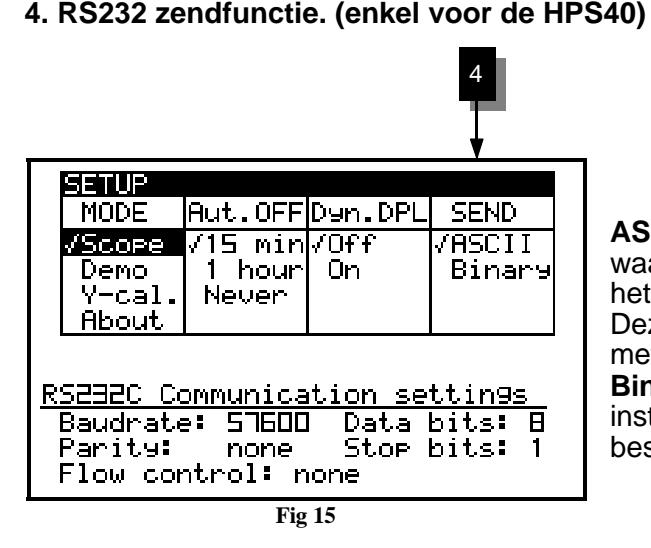

**ASCII:** bestand waarin instellingen en monsters (relatieve waarde van 0 tot 255) verstuurd zijn na het inschakelen van het toestel of tijdens de roll-mode.

Deze instellingen worden normaal gebruikt in samenspraak met een terminal programma.

**Binary:** Zoals bij ASCII, maar dan binair. Gebruik deze instelling met speciale software die op de Velleman website beschikbaar is.

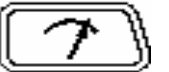

## **MEETUITLEZING**

Druk voor het oproepen van de meter 1 tot 4 selectie. Maak gebruik van de pijltoetsen voor het instellen van de 4 meetuitlezingen.

#### *Instellen van de meetuitlezingen:*

- 1.Druk op de *'meter'*-toets voor het selecteren van de eerste meetuitlezing.
- 2.Druk op de pijltoetsen voor het kiezen van de uitlezingfunctie van meter1. (fig. 17)
- 3.Druk op de *'meter'*-toets voor het selecteren van de tweede meetuitlezing.
- 4.Druk op de pijltoetsen voor het kiezen van de uitlezingfunctie van meter2. (fig. 18)
- 5.Druk op de *'meter'*-toets voor het selecteren van de derde meetuitlezing
- 6.Druk op de pijltoetsen voor het kiezen van de uitlezingfunctie van meter3. (fig. 19)
- 7.Druk op de *'meter'*-toets voor het selecteren van de vierde meetuitlezing
- 8.Druk op de pijltoetsen voor het kiezen van de uitlezingfunctie van meter4. (fig. 20)

9.Druk op de *'meter'*-toets voor het terugkeren naar het scoopscherm.

De PersonalScope biedt U verschillende meetmogelijkheden.

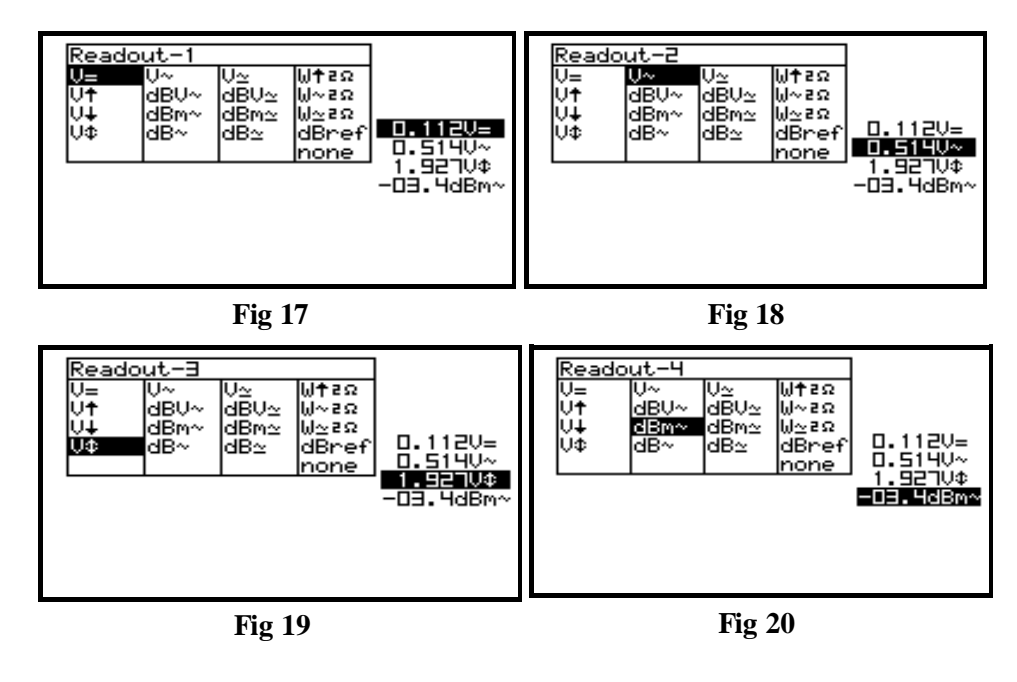

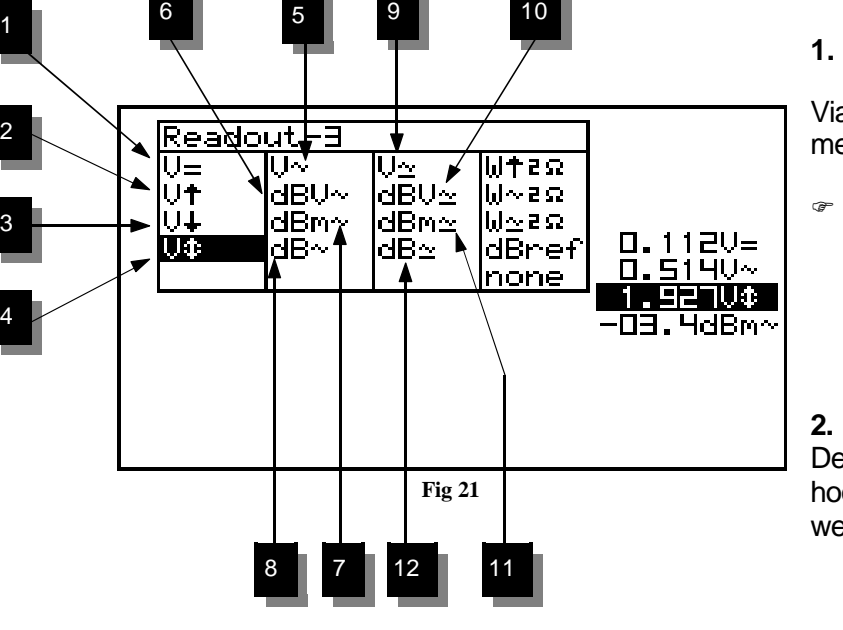

### **1. Gelijkspanning meten (V=).**

Via deze functie kan men gelijkspanning meten. (Enkel bij DC-ingangskoppeling)

F Handige tip bij gelijkspanningsmeting: op eender welke positie van het scherm kan men de uitlezing op 0 zetten (referentie) door de AC/DC toets ingedrukt te houden. Gebruik voor gelijkspanningsmeting altijd de 'run' trigger mode.

**2. Maximum spanningsweergave (Vmax.).** De positieve top spanning (verschil tussen 0 en hoogste waarde) van het signaal wordt weergegeven.

- **5. True RMS waarde (Vrms ac)** De True RMS waarde van de wisselspanningsoppervlakte wordt uitgerekend en omgezet in een spanningswaarde.
- **6. dBV metingen (dBV ac).**  Het gemeten signaal (enkel AC) wordt omgerekend in dBV (0dB= 1V).
- **7. dBm metingen (dBm ac).**  Het gemeten signaal (enkel AC) wordt omgerekend in dBm (0dB= 0.775V).
- **8. dB metingen (dB ac).**  Het gemeten signaal (enkel AC) wordt omgerekend in dB (0dB= dBref\*)
- **9. True RMS weergave (Vrms ac+dc)** De True RMS waarde van de wisselspanningsoppervlakte (ac+dc) wordt uitgerekend en omgezet in spanning.
- **10. dBV metingen (dBV ac+dc).**  Het gemeten signaal (ac+dc) wordt omgerekend in dBV (0dB= 1V).
- **11. dBm metingen(dBm ac+dc).**  Het gemeten signaal (ac+dc) wordt omgerekend in dBm (0dB= 0.775V).
- **12. dB metingen (dB ac+dc).**  Het gemeten signaal (ac+dc) wordt omgerekend in dB (0dB= dBref\*)

### **\*dB ref**

Selecteer dBref voor het instellen van de door gebruiker gedefinieerde niveau voor dB metingen, de gekozen meter wordt ingesteld op dB metingen.

### **Audio vermogen calculatie.**

De gemeten spanning wordt omgerekend naar een vermogen, rekening houdend dat de spanning gemeten is over een impedantie. Het berekende vermogen kan weergeven worden voor belastingen van 2, 4, 8, 16 of 32 Ohm. Voor het kiezen van de belasting selecteert men de vermogenuitlezing en drukt men vervolgens op de rechterpijl toets.

### **13. W ac**

AC Rms vermogen berekend op de gekozen belasting (meest gebruikt).

### **14. W peak**

Piek vermogen berekend op de gekozen belasting

### **15. W ac+dc**

AC+DC vermogen berekening op de gekozen belasting (een normaal audiosignaal bevat geen dc component).

## G **Opmerkingen:**

• Als het signaal buiten het scherm verdwijnt of te klein is voor metingen, zal de uitlezing **???** aanduiden. **(Fig 23)**

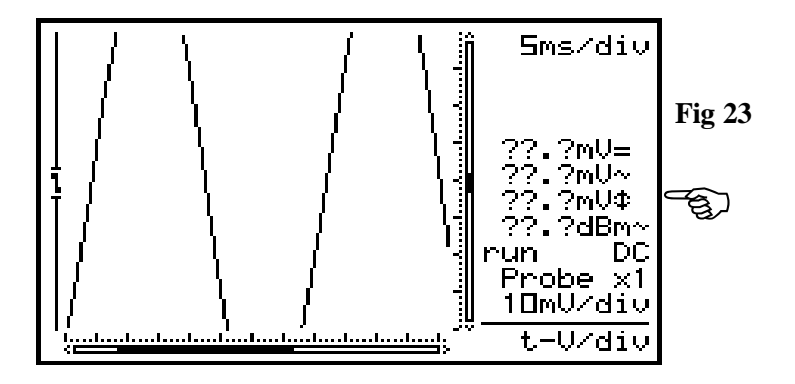

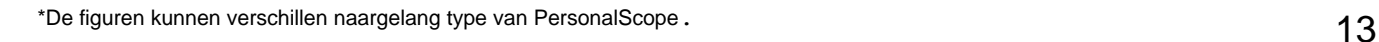

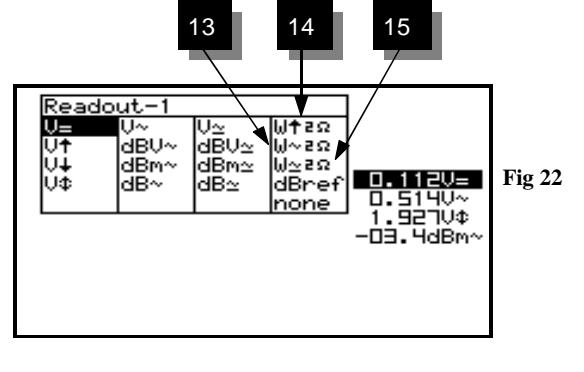

(@mmom1

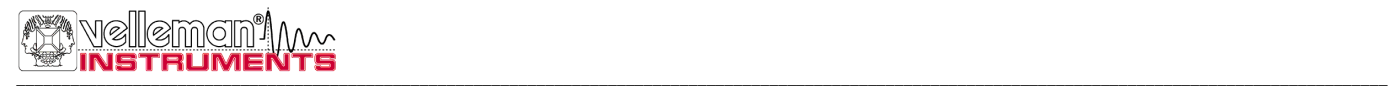

- Zorg dat voor alle AC metingen minstens één of twee perioden weergegeven zijn of selecteer de Auto-setup functie.
- Via "none" kan men de uitlezingen verbergen.
- Afhankelijk van de gekozen schermweergave kunnen er 1 tot 4 verschillende meetuitlezingen weergegeven worden.
- Bij 1s/div tijdsbasis of trager wordt enkel de ogenblikkelijke waarde weergegeven. 'Vs' **(Fig 25)**
- Indien geen toets binnen de 10sec. ingedrukt werd zal het toestel terugkeren naar de vorige instelling, de pijltoetsen hebben dan als dienst om de tijdsbasis en gevoeligheid te gaan regelen.

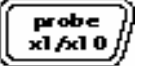

## **MEETPROBE INSTELLING**

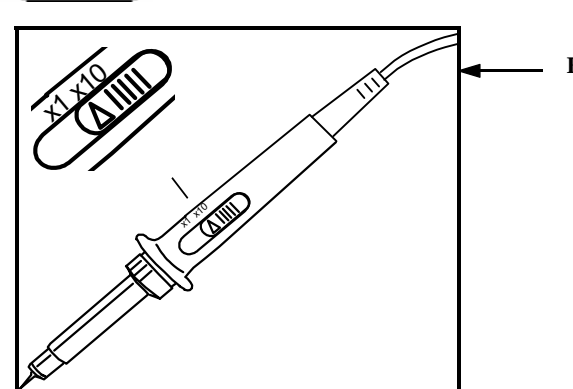

Druk de 'x1/x10' toets om de uitlezing aan te passen aan dat van de meetprobe " $x1/x10$  instelling. (Fig 25) **Fig 25**

## G **Opmerkingen:**

- Rekent automatisch de uitlezing om, afhankelijk van de x1 of x10 instelling van de meetprobe.
- Het symbool 'x10' wordt weergegeven bij selectie van deze instelling.
- X10 meetprobe's moeten gekalibreerd worden!
- **BELANGRIJK:** Voor het meten van hoge spanningen plaats de meetprobe in de x10 stand.(>100Vp+dc)

#### **Afregelen van een X10 meetprobe**

Bij gebruik van de x10 stand moet de meetprobe altijd gekalibreerd zijn op het te gebruiken meettoestel, in dit geval de PersonalScope. **(Fig. 26)**

- Open het batterijdeksel
- Stel de meetprobe en de ingang in op X10
- Stel de volts per divisie in op 1V
- Stel de tijd per divisie in op 0,2ms.
- Kies **AC** voor ingangskeuze.

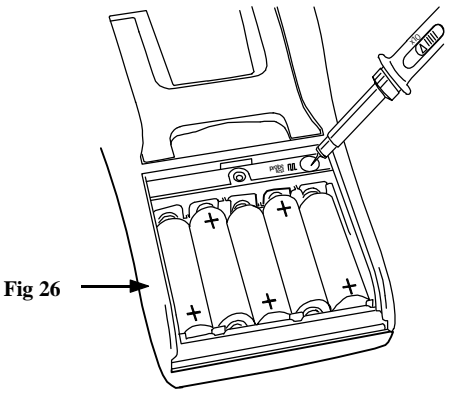

Meet met de meetprobe op het daarvoor voorziene punt onder het batterij deksel. Regel de trimcondensator van de meetprobe tot men een zo vlak mogelijke top van de

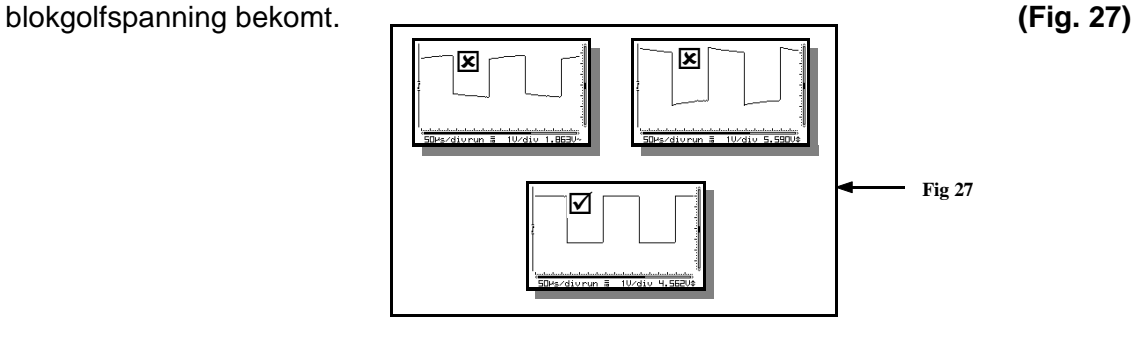

#### **DE SIGNAALMARKERS Marker**

 $1 - 2$ 

Via vier verplaatsbare markers heeft men de mogelijkheid om metingen op een signaal te verrichten. Dit kan handig zijn om de tijd te meten tussen twee punten of om de amplitude van een bepaalde spanningspiek te meten.

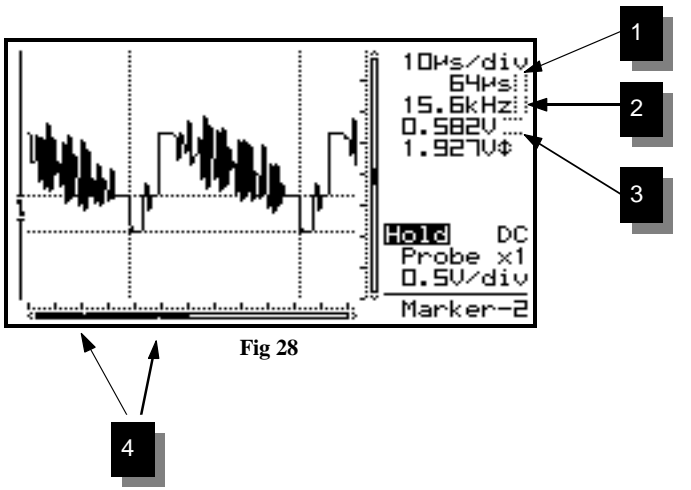

### **De volgende aanduidingen verschijnen op het scherm:**

- 1. De tijd tussen de twee verticale markers.
- 2. De omgerekende frequentie 1/Dt (meestal gebruikt bij periode meting).
- 3. De gemeten spanning tussen twee horizontale markers.
- 4. Kleine stippen duiden de relatieve markerpositie van een compleet signaal. (*enkel bij de HPS40*)

De markers kan men verplaatsen d.m.v. de pijltjestoetsen. Men kan de toets ingedrukt houden om snel de marker te verplaatsen of kort indrukken om 1 positie op het scherm te verschuiven. Via de *"mark 1-2"* toets kiest men welke marker men gaat verplaatsen.

F Om de frequentie van een signaal te bepalen moet men de tijd van een periode meten, dit kan het gemakkelijkst door de verticale markers op twee opeenvolgende toppen of identieke flanken van een signaal te plaatsen.

**Druk de "Marker 1-2"-toets in voor het zichtbaar, wijzigen of** verbergen van de markers. **(1)**

**Druk** op de pijltoetsen voor het verschuiven van de markers**. (2)**

## G **Opmerkingen:**

- Door de 'Marker 1-2'-toets in te drukken kan men marker 1 of 2 selecteren. Het scherm verschuift automatisch tot de geselecteerde tijdsmarker verschijnt.
- Bij de **"dynamic"** weergave (zie schermweergave instelling) is de beste weergave gekozen afhankelijk van het gebruik van tijd– of spanningsmarkers.
- Sommige meetuitlezingen worden vervangen door marker uitlezingen.
- Afhankelijk van de gekozen schermweergave kunnen niet alle marker uitlezingen op het zelfde moment weergegeven worden.
- Verwijderen van markers op het scherm kan door herhaaldelijk 'Marker 1-2'-toets in te drukken of d.m.v. een korte druk op de 'Display'-toets en gebruik makende van de omhoog / omlaag pijltoetsen.

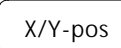

## **SIGNAALVENSTER**

Druk eerst op de 'X/Y-pos'-toets vóór men de pijltoetsen indrukt voor het verschuiven van het signaal in de richting van de pijlen. Langdurig indrukken zal de X of Y-positie sneller verschuiven. Een zwarte scrollbar (1) duid de relatieve positie van het signaal in het voorbeeldscherm. (*enkel voor de HPS40*). See fig. 30

### **Enkel voor de HPS10:**

Een klein puntje op de linkerzijde van het scherm duidt aan in welke richting het signaal verschoven is. Wanneer het signaal buiten het scherm verdwijnt, kan men op deze manier weten in welke richting het signaal verschoven is.

 $\cdot$  TDe figuren kunnen verschillen naargelang type van PersonalScope.

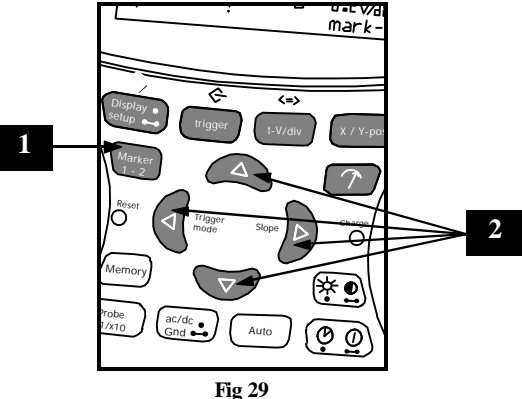

## G **Opmerkingen**

- De Y-positie kan niet verschoven worden in de "hold" instelling.
- Een totaal van 256 monsters zijn opgeslagen in het geheugen, maar de breedte v/h scherm is gelimiteerd. Door verschuiving van de X-positie kan men de opgeslagen monsters weergeven.
- Bij de *"dynamic"* weergave instelling (Setup menu) wordt de breedste schermweergave gekozen door verschuiving van de X-positie.
- Indien geen markers geselecteerd zijn, zal de functie van de pijltoetsen automatisch terugkeren naar tijd en Volt/div wanneer gedurende 10 sec. geen enkele toets bediend werd.

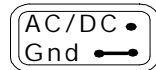

## **KEUZE VAN INGANGSKOPPELING**

**Kort drukken:** Keuze van ingangskoppeling AC **(3)** of DC **(2).** Afhankelijk van het signaal of gedeelte van het signaal dat men wil meten, kan men de ingang rechtstreeks of via een ontkoppelcondensator met de signaalbron verbinden. Als men enkel gelijkspanning wil meten, moet men voor DC kiezen. Druk op de *"AC/DC"* toets om te kiezen tussen AC of DC ingangskoppeling (zie aanduiding op het scherm).

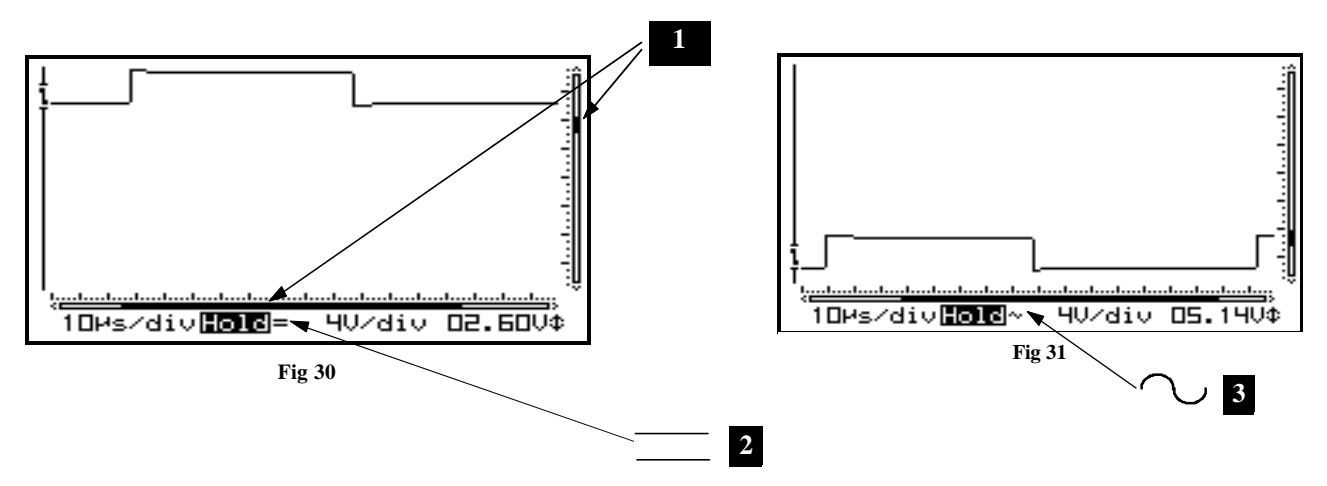

FWil men bijvoorbeeld de "rimpel" op een gelijkspanning meten, dan kan men best de ingang op AC zetten en meet men enkel de wisselspanningcomponent van het signaal.

### F**Opmerking:**

Bij een tijdsbasis van 1s/div. en trager is de ingangskoppeling enkel DC

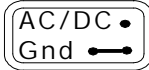

## **INSTELLEN VAN DE INGANGSREFERENTIE**

**Lang drukken:** Schakelt de scoop intern aan de massa, bewaart de huidige uitlezing als de nieuwe nulreferentie voor DC. Gebruik deze functie voor het zoeken en instellen van de DC nulreferentie op het scherm.

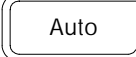

### **"AUTO-SETUP" INSTELLING**

De auto setup functie is ideaal om snel een meting uit te voeren, men hoeft geen enkele manuele instelling te doen, alles gebeurt automatisch.

F Gebruik de "Auto-setup" functie als men na het manueel instellen, geen signaal meer op het scherm ziet.

#### **Autobereik ingeschakeld (Fig. 32):**

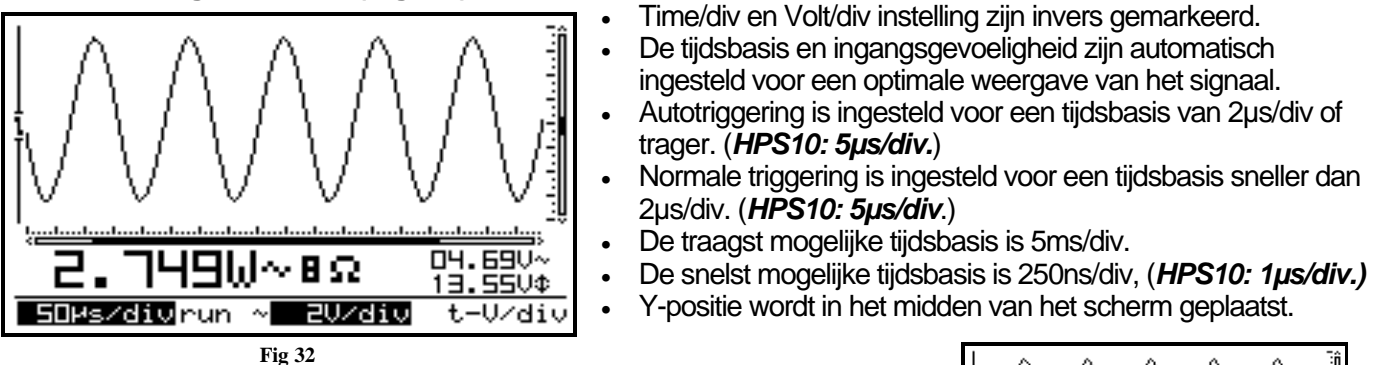

#### **Autobereik uitgeschakeld (Fig. 33):**

- Time/div en Volt/div uitlezing zijn normaal weergegeven (niet invers).
- Pijltoetsen zijn ingesteld voor het wijzigen van tijdsbasis en ingangsgevoeligheid.

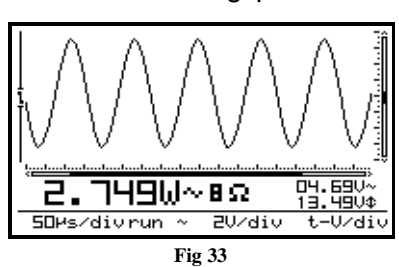

## G **Opmerking:**

t-V/d iv

Wijzigen van de tijdsbasis, ingangsgevoeligheid, Y-posistie of triggerfuncties schakelt het autobereik uit.

## **WIJZIGEN VAN DE INGANGSGEVOELIGHEID EN TIJDSBASIS**

Druk eerst de "t-V/div" en gebruik daarna de omhoog of omlaag pijltoetsen voor het wijzigen van de ingangsgevoeligheid (V/div). **(Fig 34)** Gebruik de linker of rechter pijltoetsen voor het wijzigen van de tijdsbasis (time/div). **(Fig 35)**

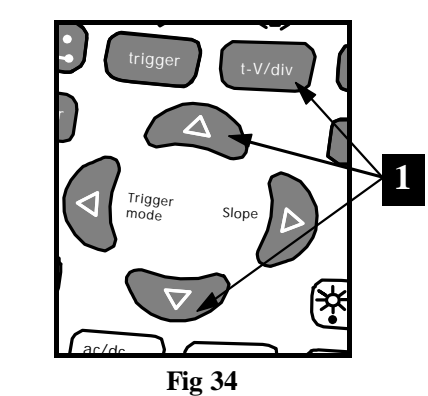

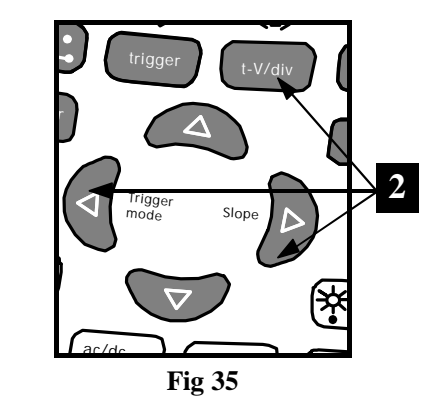

## **1. Wijzigen van**

### **de spanning per verdeling:**

Het signaal op het scherm vergroten of verkleinen in verticale richting, door de weergegeven spanning per verdeling te wijzigen (V/div = spanning per verdeling). De verdeling kan men zichtbaar maken via de Display toets (zie scherm setup)

Selecteer de gevoeligheid van 5mV tot 20V maximum per verdeling.

F50mV tot 200V / verdeling met X10 meetprobe instelling.

**Druk** de omhoog pijltoets voor het vergroten van de ingangsgevoeligheid. (lagere waarde voor V/Div). **Druk** de omlaag pijltoets voor het verminderen van de ingangsgevoeligheid. (grotere waarde voor V/Div).

#### **2. Wijzigen van de tijdsbasis:**

Meer of mindere perioden van een signaal zichtbaar maken kan door de tijdsbasis aan te passen (t/div = tijd per verdeling). De verdelingen kan men zichtbaar maken via de display toets (*zie scherm setup*). Stel de tijdsbasis tussen 1h en 50ns per verdeling. (1h tot 0,2µs voor de HPS10)

**Druk** de 't-V/div'-toets om de pijltoetsen naar 'tijdsbasis' functies om te schakelen. **Druk** de linker of rechter pijltoets voor het verminderen of vermeerderen van de tijdsbasis (t/div).

## G **Opmerking:**

- Het wijzigen van de tijdsbasis of gevoeligheid schakelt het autobereik uit. **(Fig 36)**
- De tijdsbasis of gevoeligheid kan niet tijdens "Hold" stand gewijzigd worden.
- Het indrukken van de 't-V/div' toets tijdens "Hold" stand, laat het scherm wisselen tussen de twee opgeslagen signaalvormen.
- Bij grotere tijdsbasissen (1µs en sneller, 2µs voor de HPS10) zal de scoop de overbemonsteringinstelling gebruiken, enkel herhalende signalen worden juist weergegeven.
- Begin voor het meten van periodieke signalen op een zo klein mogelijke tijdsbasis (250ns) en vergroot tot de uitlezing correct is. Bij een niet correcte instelling kan het gebeuren dat de periode van het getoonde signaal niet correct is, dat komt door de interferentie (aliasing) van het binnenkomende signaal met de bemonsteringsfrekwentie.

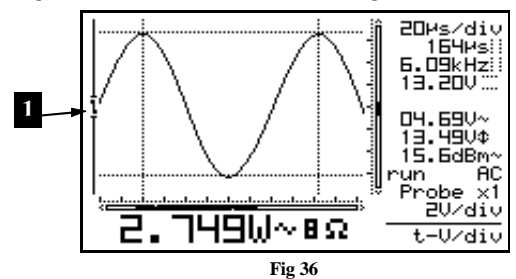

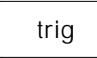

#### **DE TRIGGERINSTELLING**

- Druk eerst de "trigger" toets in.
- Gebruik de linker pijltoets voor het wijzigen van de trigger methode (norm, run, once or roll).
- Gebruik de rechter pijltoets om te wisselen van trigger flank.
- Gebruik de omhoog/omlaag pijltoetsen voor het verticaal verschuiven van de trigger positie (1).

### **Triggerfunkties**

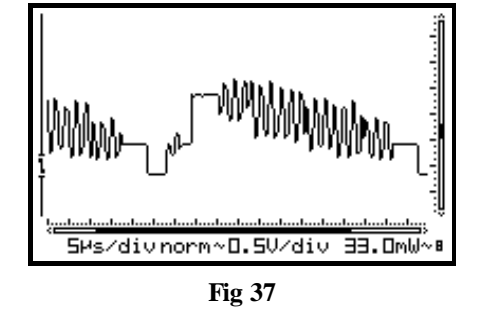

"norm" = Normale triggering: de triggering (of manuele trigger) moet gebeuren voor het bemonsteren start. Gebruik deze positie als men het signaal wil weergeven bij het bereiken van een bepaald niveau. **(Fig. 37)**

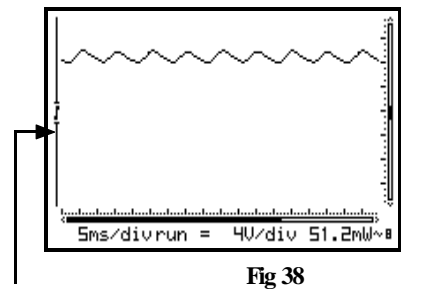

**"run"** = Auto-trigger functie, de scoop zal automatisch triggeren indien er geen triggering gedurende een vastgestelde tijd voorkomt. Dit is de meest gebruikte stand. Gebruik deze stand om gelijkspanning te meten. **(Fig 38)**

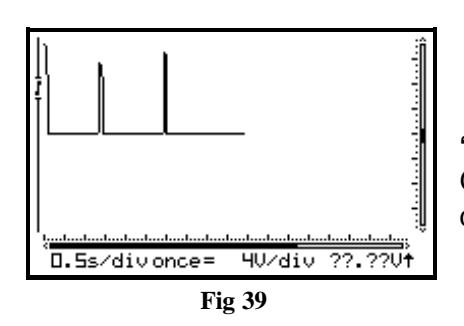

**Trigger opening**

**"once"** = Bemonstering start na triggering, de scoop komt hierna in "HOLD". Gebruik deze stand om bijvoorbeeld een korte éénmalige spanningspiek te detecteren. **(Fig 39)**

**"roll"** = Roll stand is beschikbaar voor tijdsbasissen van 1s/div en trager. Bemonstering is continu en de rolbeweging begint wanneer het signaal het hele scherm bezet. Gebruik deze positie voor het opnemen van traag lopende DC signalen. **(Fig 40)**

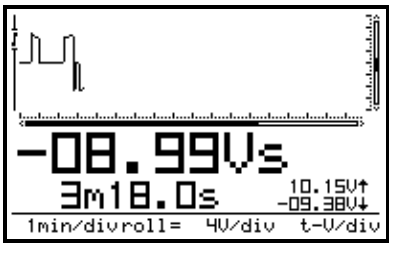

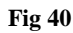

## G **Opmerkingen:**

- Het indrukken van de triggertoets zorgt voor een manuele triggering (uitgezonderd in "HOLD" stand).
- Wijzigen van de trigger stand schakelt automatisch de "Auto" stand uit.
- Bij een tijdsbasis van 1s/div of trager zal de ingangkoppeling enkel DC zijn.
- Normale triggering is de enige triggermethode voor tijdsbasissen van 1µs/div of sneller (2µs/div voor de HPS10 omwille van de overbemonsterings methode.
- Bij ingedrukt houden van de trigger toets tijdens "Hold" stand zal het huidige scherm opgeslagen worden.
- Indien geen markers geselecteerd zijn, zal de functie van de pijl toetsen automatisch terugkeren naar tijd en Volt/div wanneer gedurende 10 sec. geen enkele toets bediend werd.

### **Trigger flank**

Druk op de rechter pijltoets voor het kiezen van een stijgende of dalende trigger flank van het ingangssignaal.

*1. Triggering op de stijgende flank v/h signaal:* Het scherm zal pas het signaal tonen als er een positieve flank 'gezien' wordt, d.w.z. dat het signaal van laag naar hoog moet veranderen om te triggeren. **(Fig. 41)**

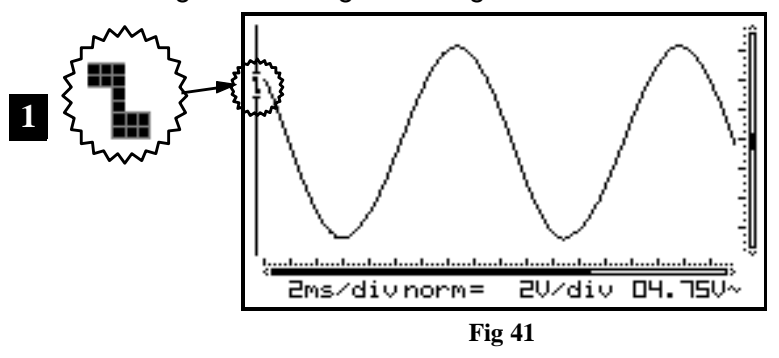

*2. Triggering op de dalende flank v/h signaal:* Het scherm zal pas het signaal tonen als er een negatieve flank 'gezien' wordt, d.w.z. dat het signaal van hoog naar laag moet veranderen om te triggeren. **(Fig. 42)**

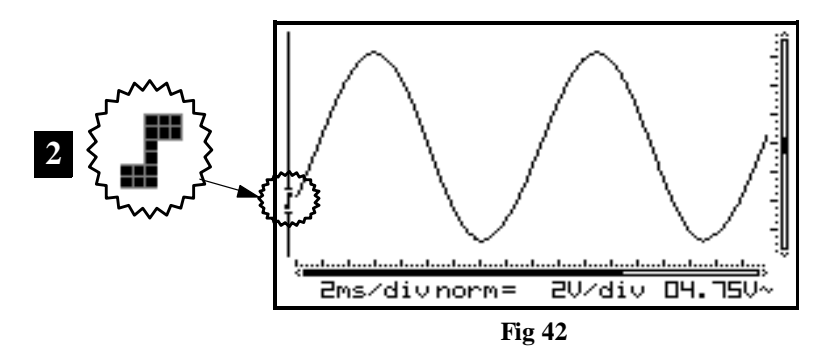

## G **Opmerkingen:**

Tussen de triggering en het eerste monster is er in de hardware een vastgelegde tijdsvertraging. Door deze vertraging kan het bemonstersignaal een andere flank bekomen bij snelle tijdsbasissen. Indien geen markers geselecteerd zijn, zal de functie van de pijltoetsen automatisch terugkeren naar tijd en Volt/div wanneer gedurende 10 sec. geen enkele toets bediend werd.

### **Wijzigen van triggerniveau**

**Druk** de 'trigger' toets om de pijltoetsen in te stellen voor de 'trigger' functie. **Druk** de omhoog/omlaag pijltoetsen voor het verschuiven van de Y-positie van het signaal.

Gebruik de omhoog/omlaag pijltoetsen voor het verticaal verschuiven van de trigger positie **1&2**. (*enkel voor HPS40*)

## G **Opmerkingen:**

• Indien geen markers geselecteerd zijn, zal de functie van de pijl toetsen automatisch terugkeren naar tijd en Volt/div wanneer gedurende 10 sec. geen enkele toets bediend werd.

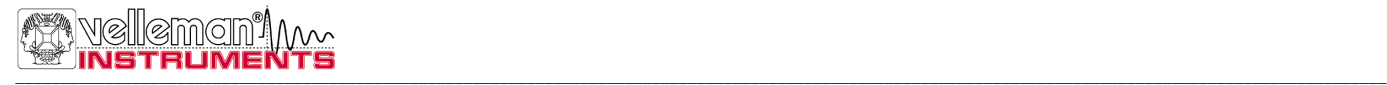

Memo ry

**HET SCHERMGEHEUGEN**

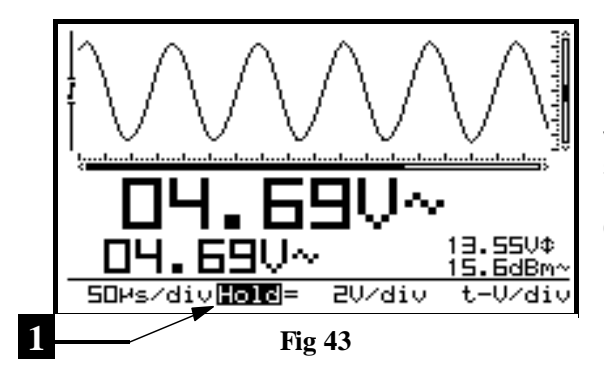

Druk op de *"Memory"* toets om het signaalvorm op het scherm vast te houden. Het kan nuttig zijn om de weergave van bepaalde signalen vast op het scherm te zetten, zodanig dat men het signaal kan bestuderen of om er metingen op uit te voeren d.m.v. markers. **(Fig 43)**

## G **Opmerkingen:**

- De meeste toetsenbord functies zijn uitgeschakeld.
- Het indrukken van de *"Memory"* toets zorgt ervoor dat de bemonstering bij trage tijdsbasis onmiddellijk stopt. Het overige deel van het bemonstering geheugen zal gewist worden.
- **·** *'HOLD'* zal invers weergegeven worden. **(1)**
- Het loslaten van de *"Hold"* stand zal het signaal van het scherm doen verwijderen.

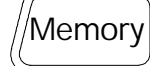

**OPSLAAN VAN EEN SIGNAAL**

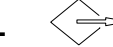

**Druk** op de "*Memory"* toets voor het vasthouden: *'HOLD'* van het signaal op het scherm. **Lang drukken** van de *'Trigger'* toets bewaart het huidig scherm in het geheugen. **(2)**

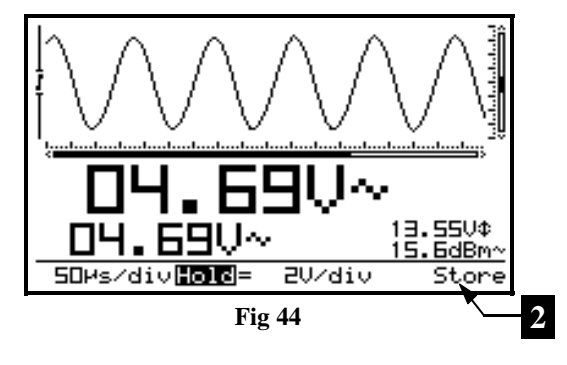

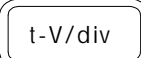

*OPROEPEN VAN HET GEHEUGEN* **<=>** 

Het indrukken van de 't-V/div' toets tijdens de *'Hold'* stand laat het scherm wisselen tussen het bewaarde signaal en het vastgehouden signaal.

*'Mem'* zal weergegeven worden bij weergave v/h opgeslagen signaal. **(3)**

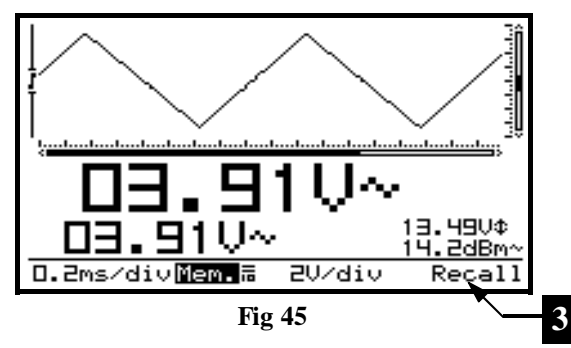

## G **Opmerkingen:**

- Het opslaan en het oproepen van een signaal is enkel beschikbaar tijdens *'Hold'* stand.
- Alle instellingen zoals tijdbasis, ingangsgevoeligheid, ingangskoppeling, meetprobe instelling en uitlezingen worden mee bewaard in het geheugen.

#### *VERZENDEN VAN EEN BEELDSCHERM NAAR DE COMPUTER (Enkel voor de HPS40)* Memo ry

Het is mogelijk voor het versturen van een beeldscherm naar de computer via de RS232 uitgang

**1**

Gedurende **"Hold**" mode druk de 'memory' toets in en hou deze ingedrukt. Een bitmap (BMP) van je beeldscherm zal verstuurd worden naar de computer. Een dergelijk programma voor het bekijken van een beeldscherm kan je terugvinden op onze site.

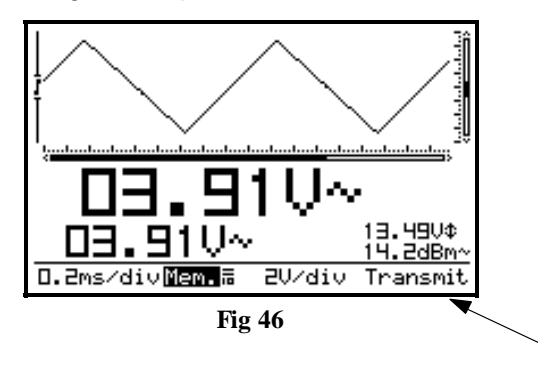

Gedurende een normale meting, druk en hou de "memory" toets ingedrukt voor het nemen van een beeldscherm.

*"Transmit"* **(1)** zal tijdelijk verschijnen tijdens het doorsturen van het bestand. (Fig.46)

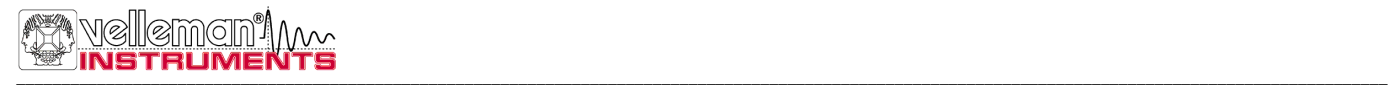

## **TEN VAN DE PERSONAL SCOPE (FIG. 47)**

Druk op het verzonken 'Reset' drukknop (2) gedurende 10 seconden voor het terugkeren naar de fabrieksinstellingen.

## G **Opmerking:**

- Gebruik de reset functie bij een abnormaal gedrag van het toestel zoals een vervormd signaal of het niet werken van het toetsenbord. (Zie Foutzoeken).
- Gebruik geen scherp voorwerp.

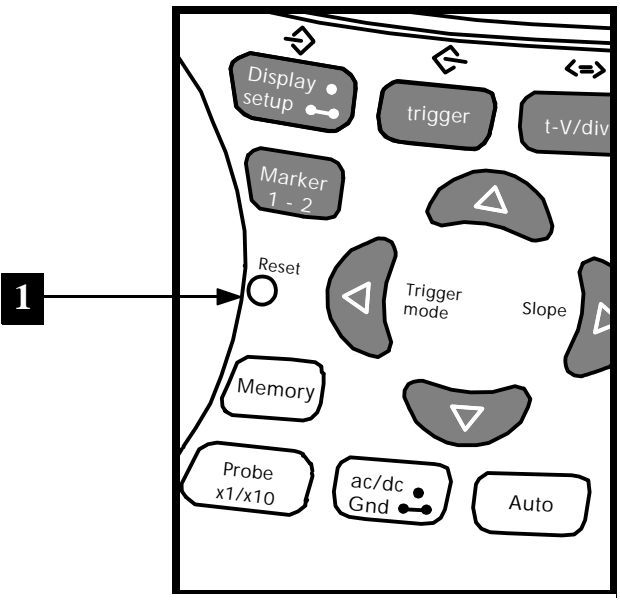

**Fig 47**

## **FOUTZOEKEN**

#### **Het scherm blijft blank of er komt geen signaal op:**

- Geen voedingsspanning
- De batterijen v/d PersonalScope zijn te zwak.
- De contrastregeling staat verkeerd
- Druk min. 10s. op de RESET knop

**OPMERKING:** Mocht RESET drukken niet werken, dan moet men zowel batterijen als eventuele adapter een tijdje verwijderen.

#### **RMS weergave niet correct:**

- Zorg liefst voor 1 of 2 perioden op het scherm
- De batterijen v/d PersonalScope zijn te zwak.

#### **Geen signaal op het oscilloscoop scherm:**

- Time/div instelling staat in de verkeerde stand. Probeer op 1ms of kies voor auto setup
- Het toestel staat in Hold positie
- Trigger functie staat op "once"
- Het ingestelde trigger niveau wordt niet bereikt (kies voor "run" mode)
- Y positie staat verkeerd of moet gekalibreerd worden, zie, pag. 10
- Ingang is overstuurd, verzet de volt/div. instelling of kies voor auto setup.

#### **Afgelezen frequentie is niet correct:**

• Er is een verkeerde tijd/div. stand gekozen (begin op stand 250ns/div)

#### **Afgelezen spanning komt niet overeen met de werkelijke waarde:**

- De meetprobe staat in X10 stand
- De batterijen v/d PersonalScope zijn te zwak.
- Bij DC meting werd geen referentie (0V) ingesteld.

#### **RS232 Kabel (Enkel voor de HPS40):**

3,5mm STEREO PLUG 9P SUB-D VROUWELIJK

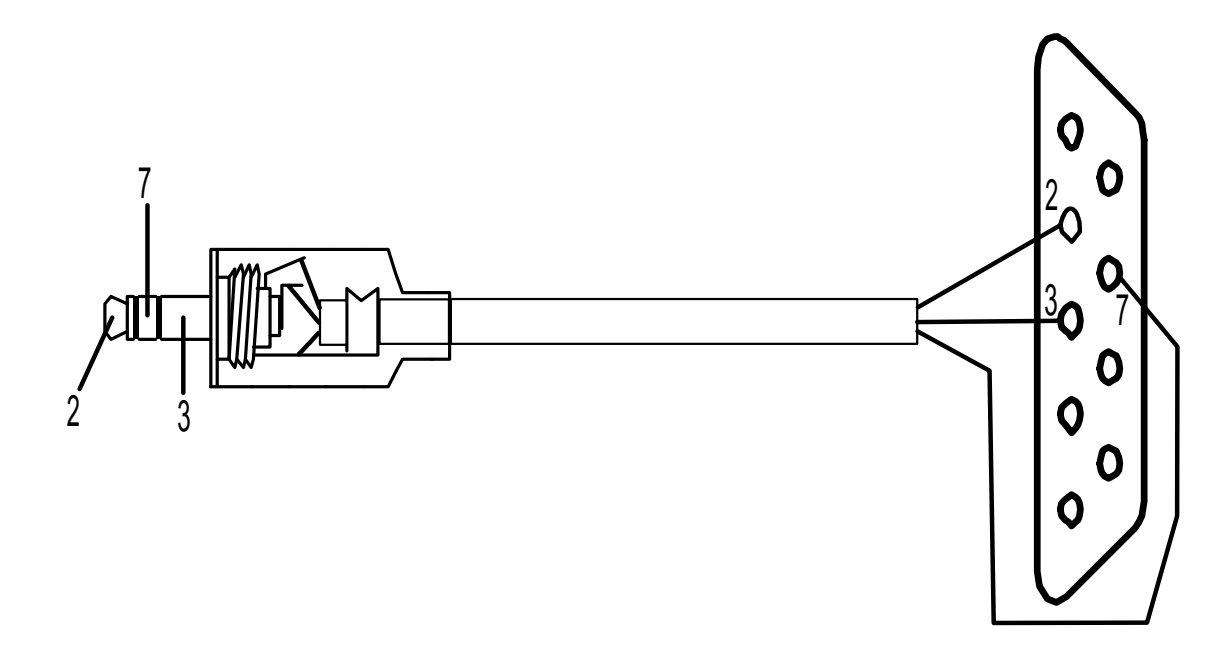

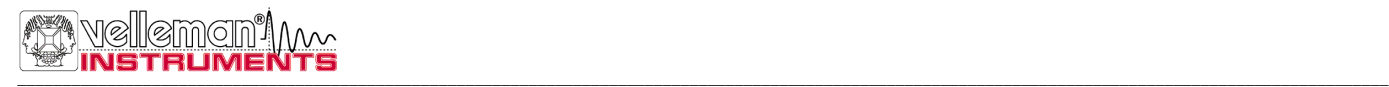

## **WAARBORG**

Dit product is gewaarborgd wat betreft gebreken in materialen en vakmanschap op het ogenblik van de aankoop en dit gedurende een periode van EEN JAAR vanaf de aankoop. De waarborg geldt enkel als het toestel in de originele verpakking en vergezeld van een kopie van het origineel aankoop document bij VELLEMAN COMPONENTS of een officiële verdeler aankomt. De verplichtingen van VELLEMAN COMPONENTS beperken zich tot het herstellen van defecten of, naar vrije keuze van VELLEMAN COMPONENTS, tot het vervangen of herstellen van defecte onderdelen. Kosten en risico's van transport; het wegnemen en terugplaatsen van het product, evenals om het even welke andere kosten die rechtstreeks of onrechtstreekse verband houden met de herstelling, worden niet door VELLEMAN COMPONENTS vergoed. VELLEMAN COMPONENTS is niet verantwoordelijk voor schade van gelijk welke aard, veroorzaakt door het falen van een product.

# **ONDERHOUD**

Reinig het schermvenster met een zeemleer. Gebruik **NOOIT** een stoffen doek of papier, dit zal krassen veroorzaken. De rest van het toestel kan men reinigen met een droge zachte doek, gebruik nooit water om het toestel te reinigen.

# **SPECIFICATIES HPS40 :**

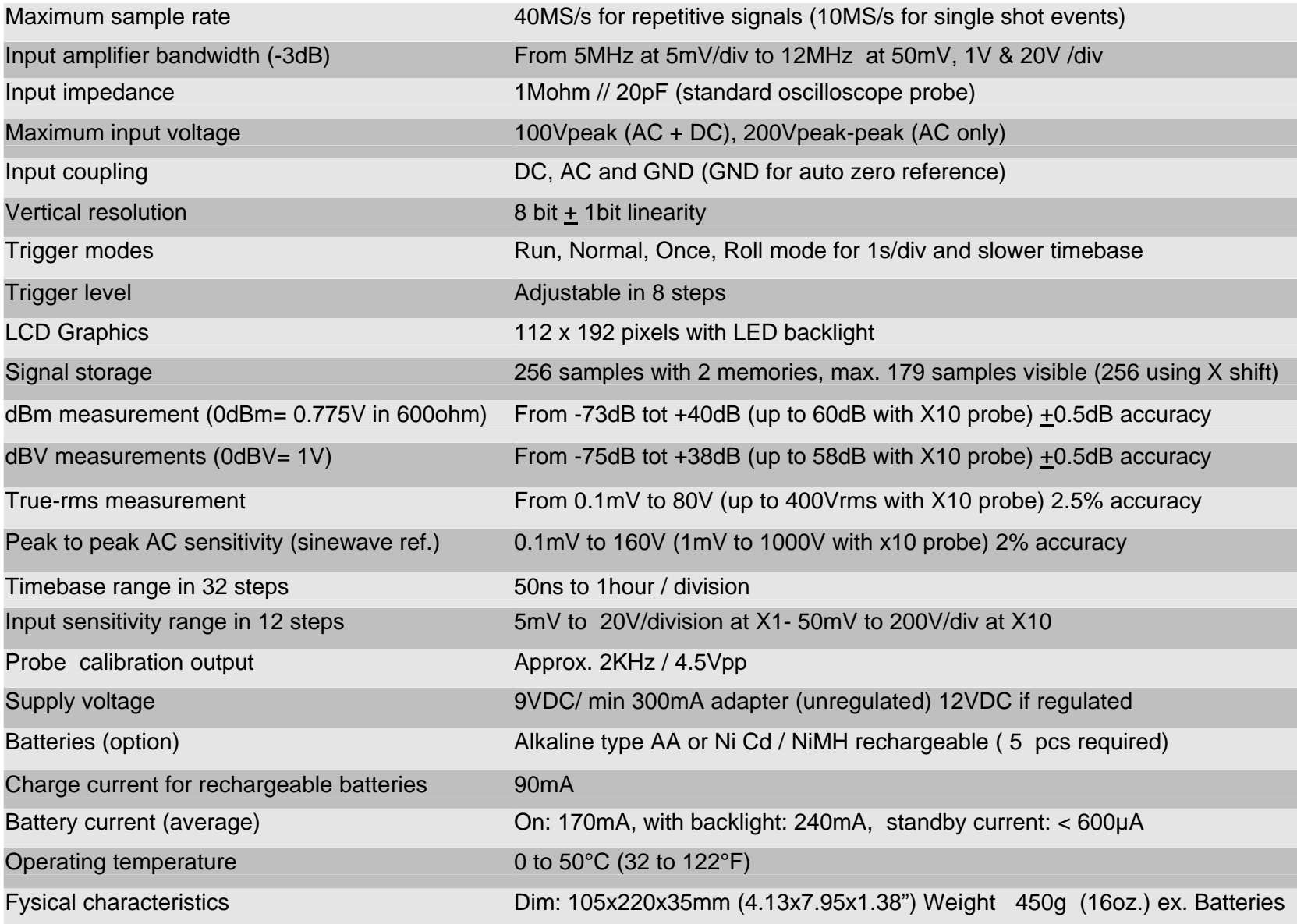

## **SPECIFICATIES HPS10 :**

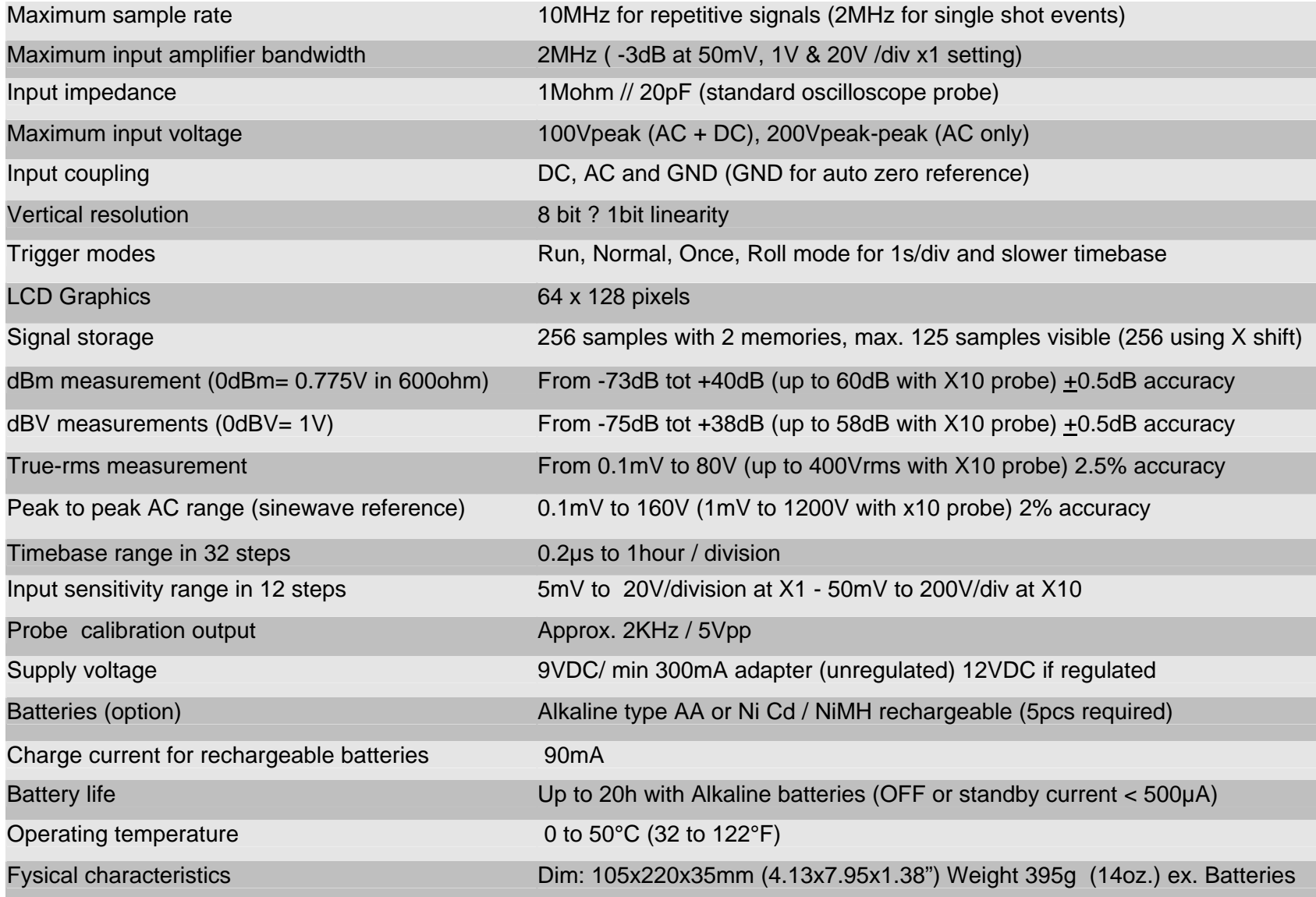

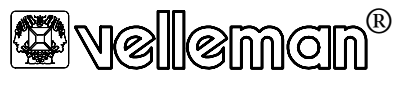

Legen Heirweg 33, 9890 Gavere **Belgium Europe** +32 (0)9 3843611 http://www.velleman.be

**France** VELLEMAN ELECTRONIQUE +33 (0) 320158615

**Netherlands** VELLEMAN COMPONENTS +31 (0) 765147563

**USA** VELLEMAN INC. +1 (817) 284 7785